# **MuteMate Quick Setup Guide**

#### What you'll need:

- 1. (2) [3.5mm audio patch cables.](https://ebay.us/gtdaSz)
- 2. (2) [RCA audio video cables.](https://ebay.us/3Fx3kh)
- 3. (1) [USB-C cable with appropriate power source \(see Power section below\).](https://ebay.us/vSf6OL)

### Connections to your radio and amplifier if required

- Using a standard RCA audio/video cable, connect one end to the radios keying circuit (used for amplifiers) an the other end to MuteMate's Keying connector.
- (Not needed if you don't use an amplifier.) Using a standard RCA audio/video cable, connect one end to the amplifier relay and the other to the Amplifier Relay connector on MuteMate.

#### Connections to your computer and speakers

- Using a standard audio cable, connect one end to the computers headphones jack and the other end to MuteMate's audio input connector.
- Using a standard audio cable connect one end to your speakers and the other end to MuteMates speaker connector or if you prefer, use headphones by plugging into MuteMates speaker connector.

#### Power

- MuteMate is powered by 5VDC with the USB-C connector. USB-C is becoming the standard. If you have an old phone charger that terminates with a micro USB male plug, you can get an inexpensive [micro USB to USB-C adapter](https://ebay.us/cteKZo).
- Other than using a wall wart you could try powering it with other things, laptops work well using a USB-C to USB A cable. I have one of mine powered by a Raspberry Pi3.
- Using a desktop PC doesn't work (troubleshooting, more research is needed) and neither does using the Icom 7610 USB port on the front of the radio.

## Windows Sound

- In the Windows taskbar on the right hand side, click on the speaker icon to bring up the small window, then select a sound output. Select your headphones from the list.
- [Video of Windows Sound Settings](https://k0pir.us/wp-content/uploads/2024/05/Windows-Setup.mp4)

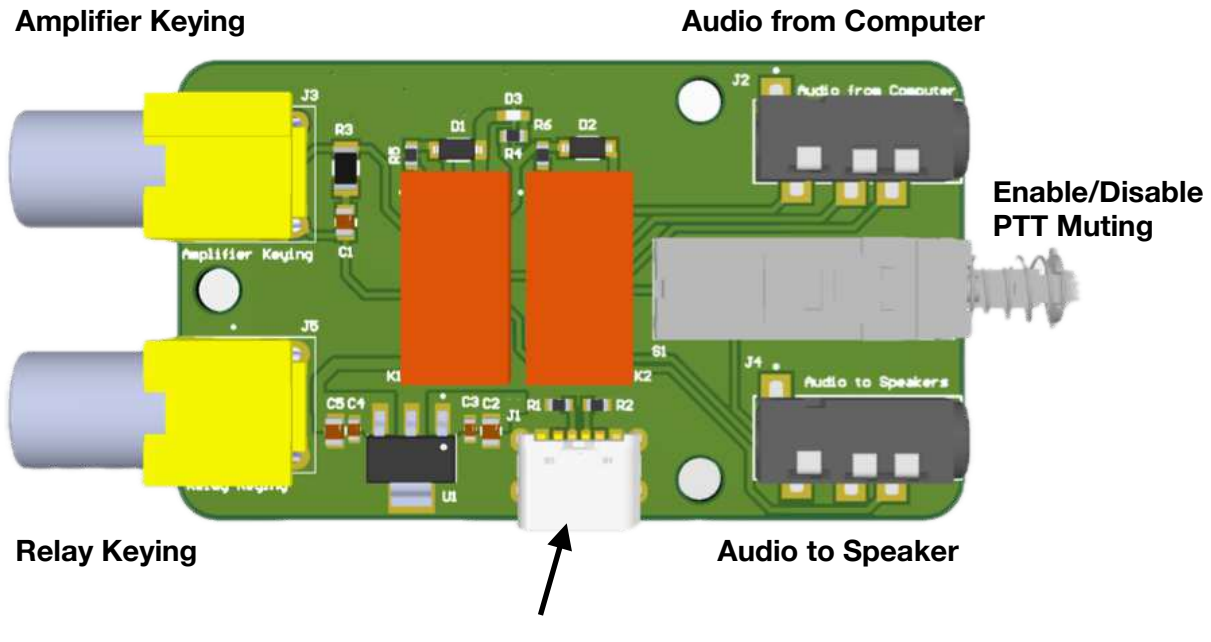

**USB-C Connector for Power 5VDC**